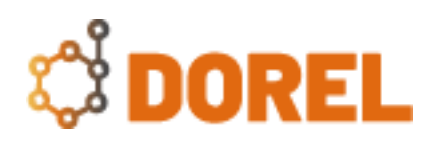

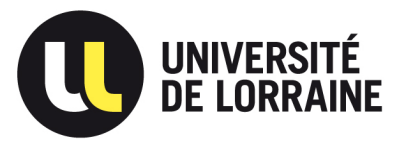

## **Supprimer cet encadré avant envoi au déposant.**

Nom du fichier : RapportCuration\_<suffixe du DOI>

**Pour les mises à jour** : reprendre le modèle et l'insérer en début de la première version, dupliquer les informations « Version du jeu de données », « Curateur », « Date de curation » en début de document et pour segmenter les échanges.

Si une métadonnée soulignée n'est pas renseignée, interroger le déposant à son sujet, potentiellement avec une formule : « prière de ne pas tenir compte de ce commentaire si non applicable ».

**Échanges avec le déposant** : suite à la curation, envoyer le rapport par mail. Si les métadonnées sont bien renseignées, publier le jeu de données directement sans recontacter par mail le déposant. **Attention** à tout de même remplir le rapport de curation et alors à archiver une copie pdf.

## **Supprimer cet encadré avant envoi au déposant.**

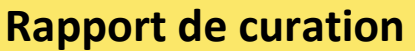

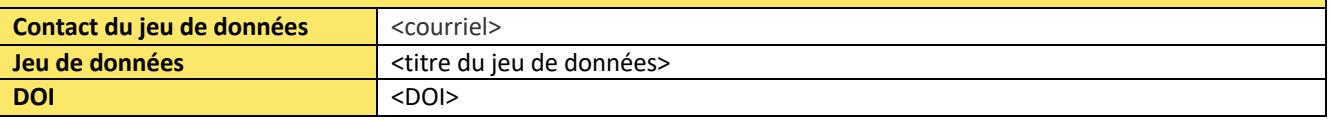

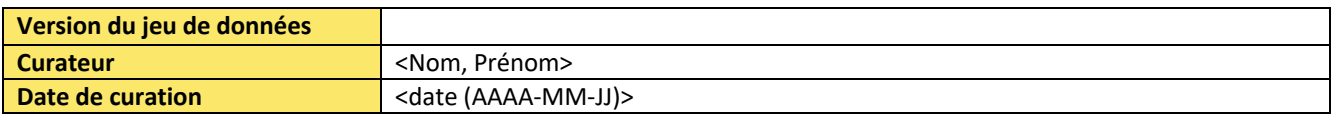

Ci-dessous vous trouverez dans « Commentaire » les modifications effectuées ou suggérées afin d'améliorer la qualité documentaire de votre jeu de données et en faciliter la découverte et la réutilisation (voir le guide de saisie des métadonnées).

Afin de valider ou effectuer les modifications, éditer le jeu de données (Version provisoire) puis sélectionner les sections concernées (Métadonnées, Fichier ou Conditions d'utilisation). Après avoir procédé aux améliorations, merci de bien vouloir sauvegarder et soumettre à nouveau pour révision.

Pour tous les champs qui ne sont pas notés comme obligatoires, vérifier avec le déposant la pertinence de les remplir.

**OK** : la métadonnée est validée par le curateur (bien remplie ou non applicable)

**/!\** : la métadonnée est à revoir avant publication

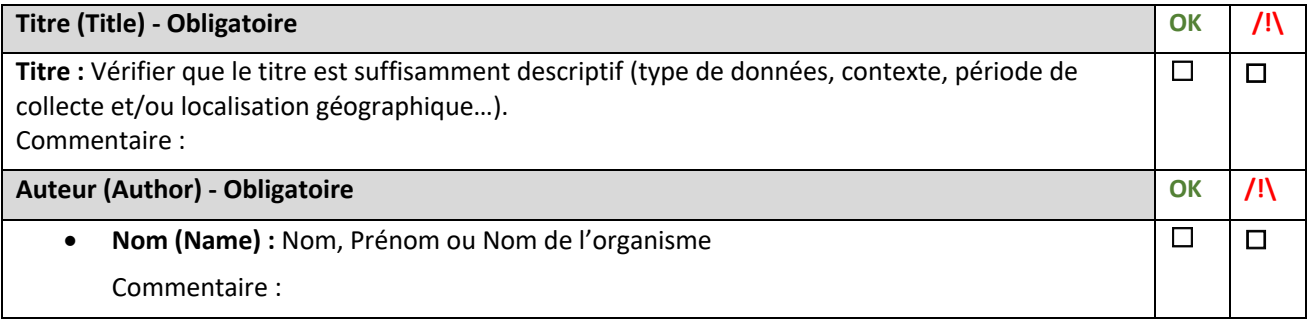

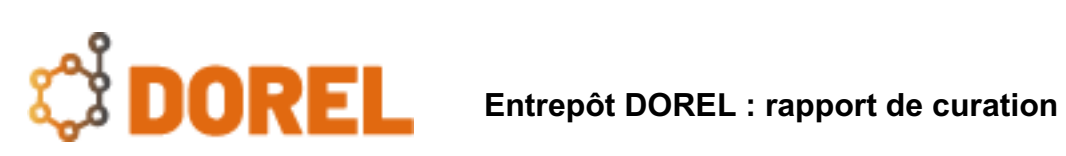

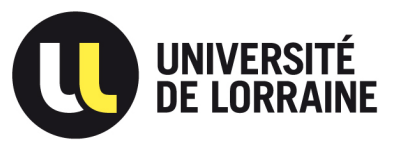

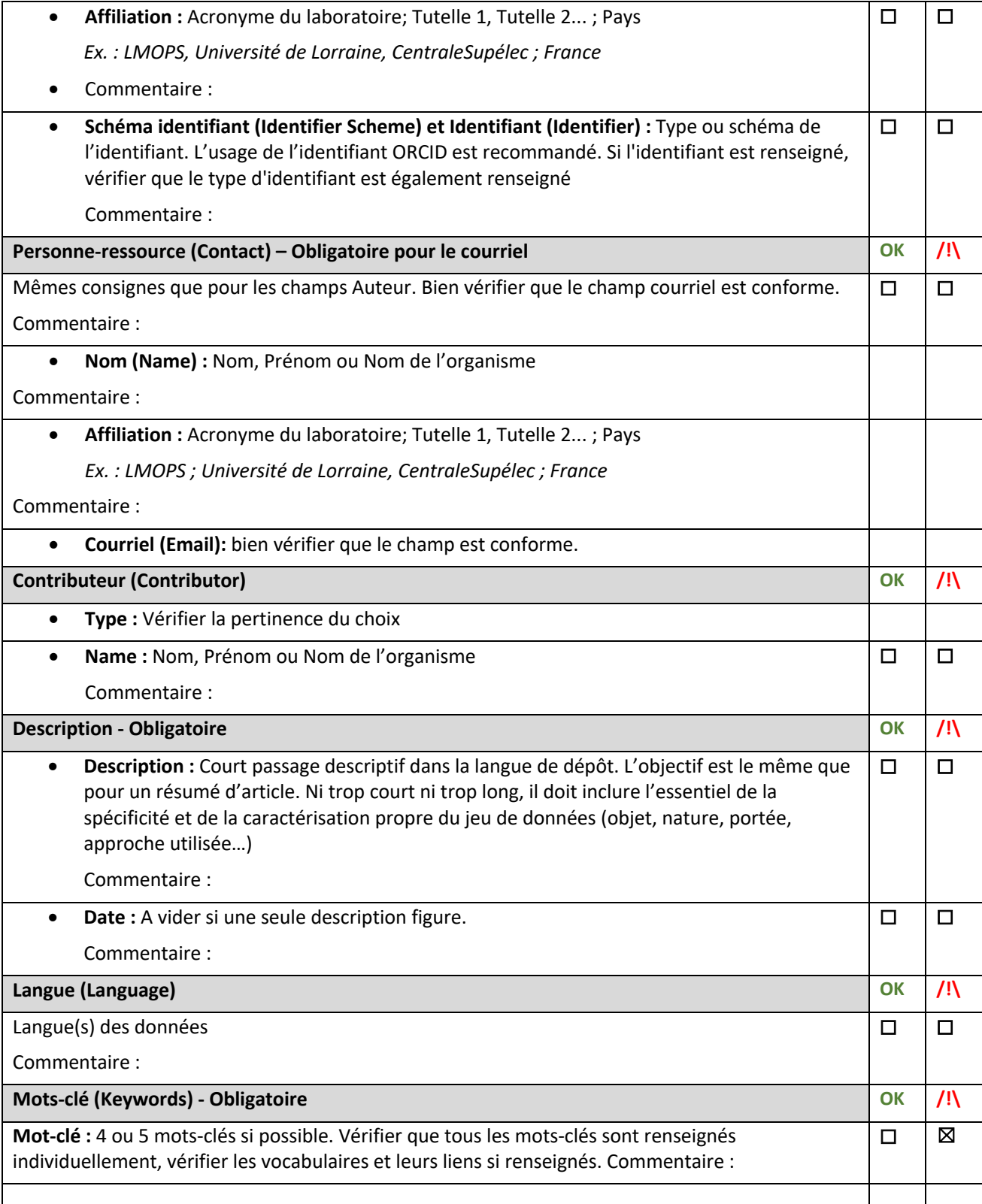

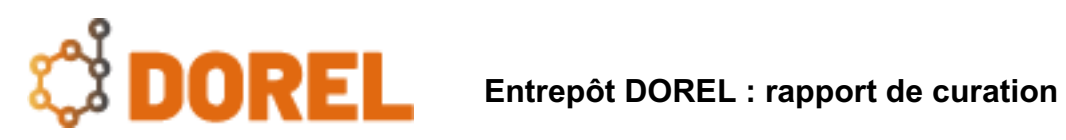

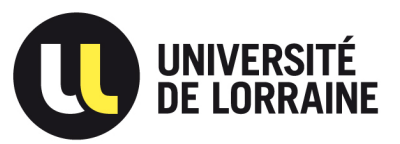

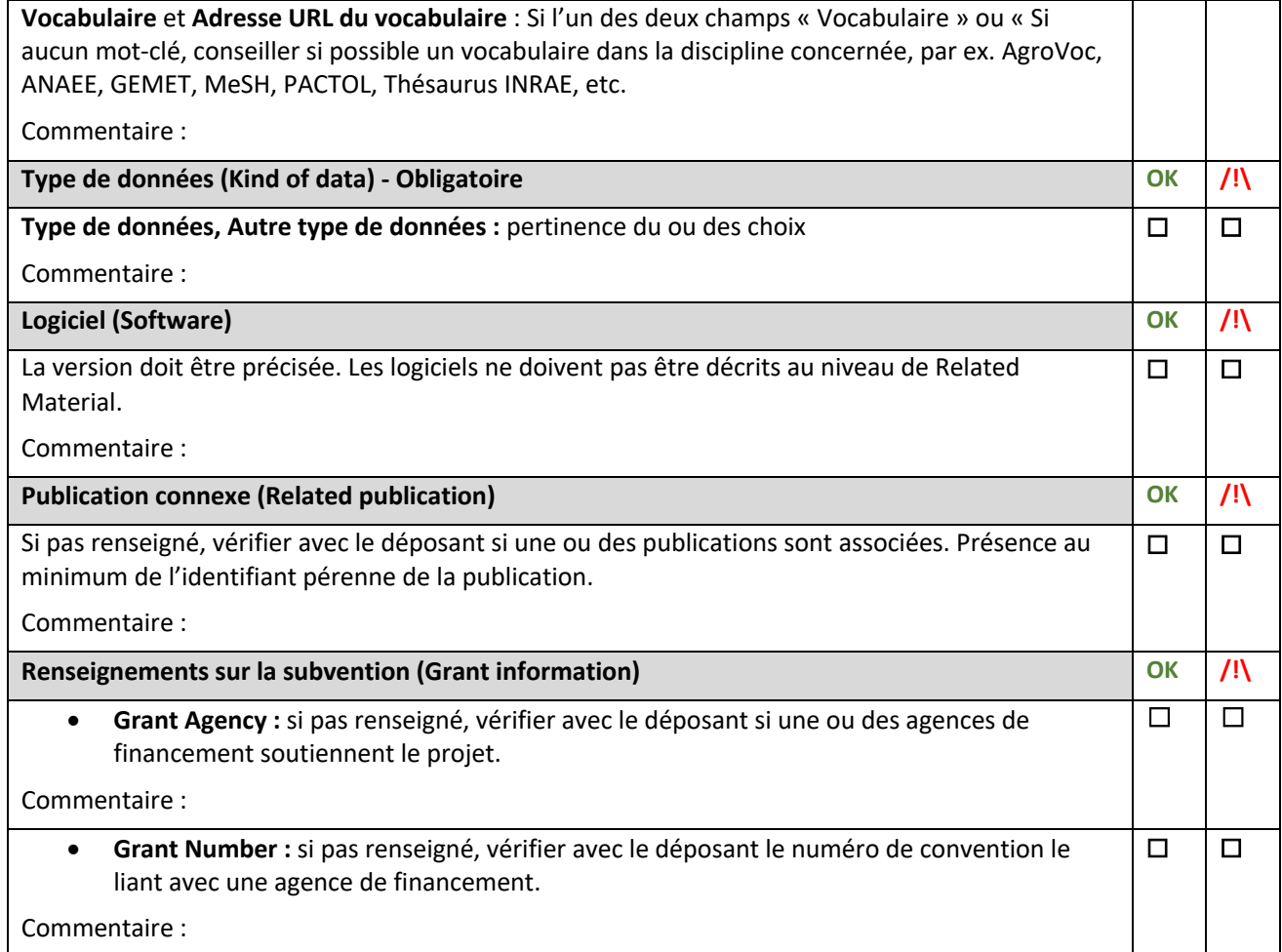

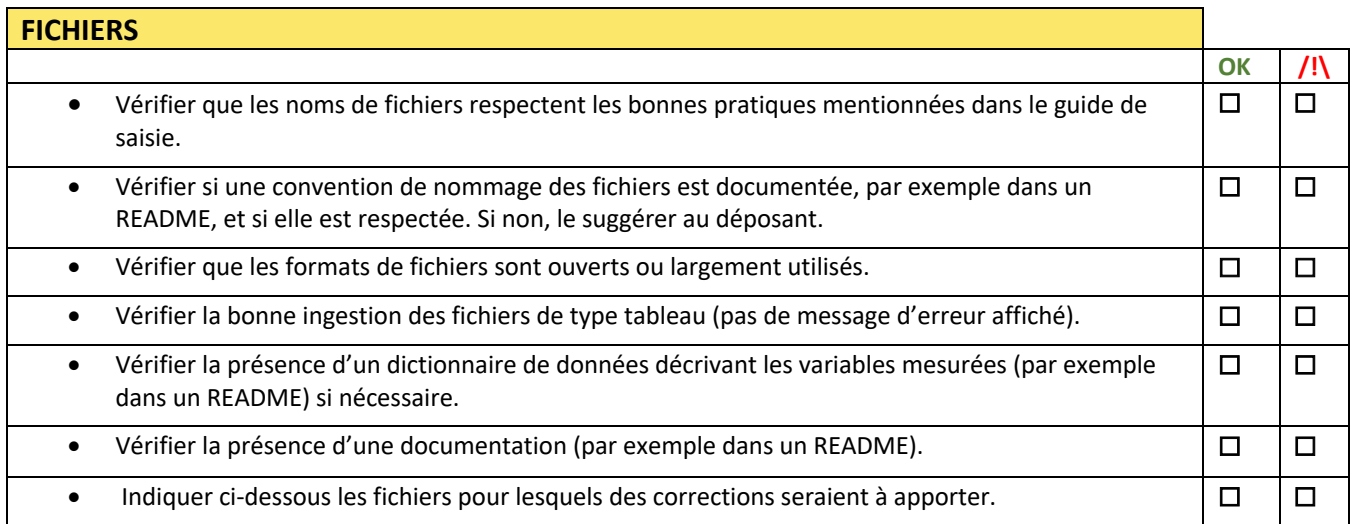

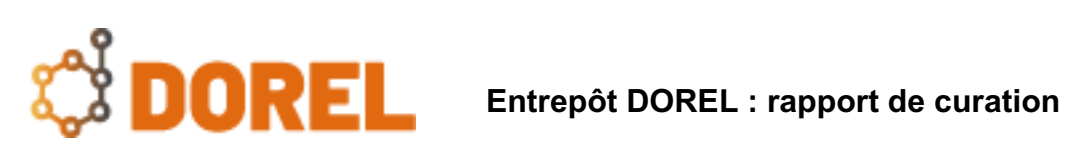

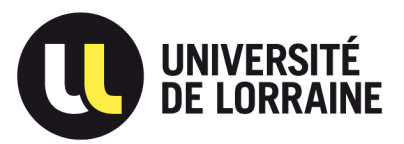

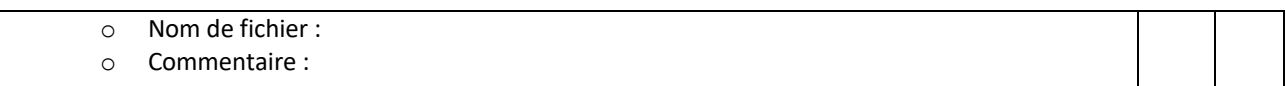

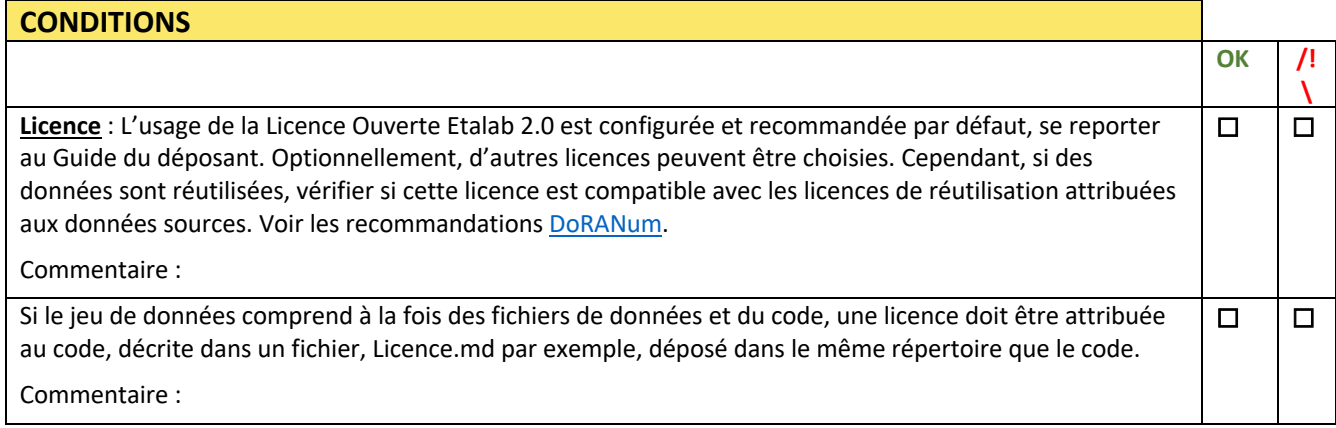